# Manual de Instalação

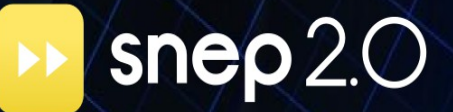

### **Manual de Instalação SNEP 2.0 – Asterisk 1.8**

### **© 2013**

**Autoria:** Flávio Henrique Somensi **Colaboradores**: Jean Carlos Coelho, Kauê Santos

por OpenS Tecnologia LTDA.

Rua dos Cisnes, 541 – Pedra Branca CEP 88137-300 - Palhoça - SC www.opens.com.br

Todos os direitos são reservados. É vedada, no todo ou em parte, a sua reprodução por toda a sorte de formas e meios conhecidos. Seu conteúdo tem caráter técnico-informativo e os editores se reservam ao direito de revisar as versões, de modo a aproveitar a totalidade ou parte deste trabalho, sem necessidade de qualquer forma de aviso prévio.

Florianópolis, março de 2013.

# **SUMÁRIO**

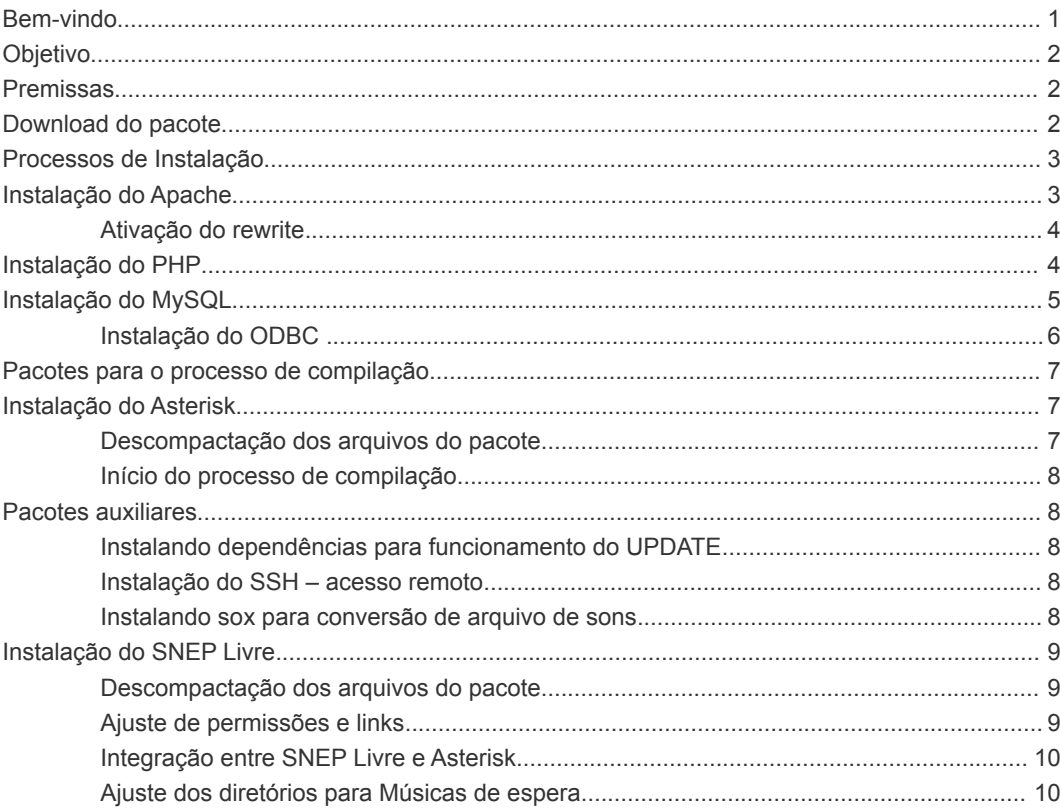

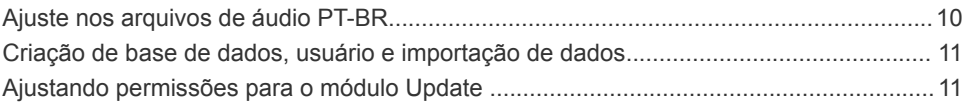

**1**

## <span id="page-4-0"></span>**BEM-VINDO**

O SNEP é uma família de soluções capaz de transformar a comunicação das Empresas, integrando voz, dados e sistemas.

A função de um PBX IP Híbrido (digital, Analógico e IP), Gerenciador de Contact e Call Center, Monitoramento de qualidade de atendimento e Gateway de voz, o SNEP é um forte aliado para reduzir os custos com comunicação e aumentar a eficiência nas relações empresariais.

Agora você é mais um membro da Família SNEP e este manual irá auxiliá-lo a tirar o maior proveito do seu SNEP. Aqui você encontrará informações sobre configurações, funcionamento de cada rotina, exemplos de uso, etc.

Para melhor compreensão, este manual foi dividido em capítulos ilustrados que exemplificam a utilização de cada item da Interface do Sistema.

A cada atualização do seu produto, seu manual será também atualizado de forma a mantê-lo sempre informado de como tirar o maior benefício da sua solução SNEP.

Seja bem-vindo!

### **Família SNEP**

# <span id="page-5-2"></span>**OBJETIVO**

O objetivo deste manual de instalação é esclarecer a forma correta de utilização dos pacotes core do SNEP 2.0.

## <span id="page-5-1"></span>**PREMISSAS**

Este manual está baseado no Linux Debian 6.0 (squeeze) e Asterisk 1.8.

# <span id="page-5-0"></span>**DOWNLOAD DO PACOTE**

O download do pacote do SNEP deve ser realizado através do endereço http://sourceforge.net/projects/snep/files/

**2**

# <span id="page-6-0"></span>**PROCESSOS DE INSTALAÇÃO**

A instalação dos pacotes descritos neste manual foi efetuada utilizando o Linux Debian squeeze 6.0. Caso durante a instalação de algum pacote ocorra alguma falha, verifique a disponibilidade deste na sua distribuição debian com os seguintes comandos:

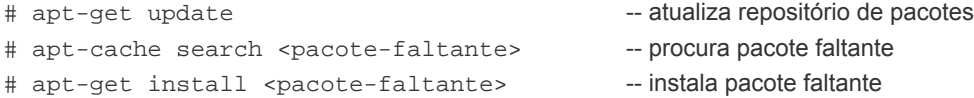

Existe a possibilidade de configurações extras a serem feitas dependendo da versão o sistema operacional e pacotes a serem instalado. Recorra sempre ao fórum em caso de duvidas ou qualquer eventualidade durante o processo de instalação.

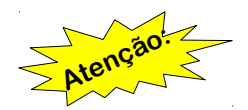

Todos os comandos descritos neste manual devem ser executados como usuário "root".

# <span id="page-7-2"></span>**INSTALAÇÃO DO APACHE**

Pacotes a instalar:

- apache2
- apache2-mpm-prefork
- apache2-utils
- apache2.2-bin
- apache2.2-common
- libapache2-mod-php5

No terminal de console, digite o seguinte comando (o caractere # não faz parte do comando):

```
# apt-get install apache2 apache2-mpm-prefork apache2-utils apache2.2-
bin apache2.2-common libapache2-mod-php5
```
### <span id="page-7-1"></span>**Ativação do rewrite**

No terminal de console, digite os seguintes comandos (o caractere # não faz parte do comando):

```
# a2enmod rewrite
# /etc/init.d/apache2 restart
```
# <span id="page-7-0"></span>**INSTALAÇÃO DO PHP**

Pacotes a instalar:

- php5
- php5-cgi
- php5-cli
- php5-common
- php5-curl
- php5-gd
- php5-mcrypt
- php5-mysql
- php5-suhosin
- php5-odbc

```
# apt-get install php5 php5-cgi php5-cli php5-common php5-curl php5-gd 
php5-mcrypt php5-mysql php5-suhosin php5-odbc
```
Habilite o php-cgi para receber parâmetros. Este ajuste, a princípio, é apenas para esta versão do sistema operacional. Edite os arquivos listados abaixo usando seu editor preferido (vi, nano, etc), procure as linhas referente apenas aos valores citados e efetue apenas estas alterações:

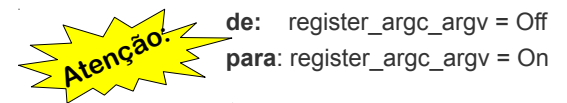

Arquivos a serem alterados:

- /etc/php5/cli/php.ini
- /etc/php5/cgi/php.ini
- /etc/php5/apache2/php.ini

# <span id="page-9-1"></span>**INSTALAÇÃO DO MYSQL**

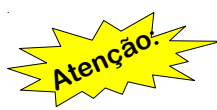

Será solicitado a senha para o usuário root deste serviço. Lembre-se de salvar esta senha para uso posterior, pois você precisará desta senha para criar banco de dados necessário para o funcionamento do SNEP Livre.

No terminal de console, digite os seguintes comandos (o caractere # não faz parte do comando):

# apt-get install mysql-server mysql-client

### <span id="page-9-0"></span>**Instalação do ODBC**

Pacotes a instlar:

- libmyodbc
- libodbcinstq1c2
- odbcinst
- odbcinst1debian2
- unixodbc
- unixodbc-dev

No terminal de console, digite os seguintes comandos (o caractere # não faz parte do comando):

```
# apt-get install libmyodbc libodbcinstq1c2 odbcinst odbcinst1debian2 
unixodbc unixodbc-dev
```
Para uso do CDR/Voicemail via MySQL você precisará instalar alguns pacotes extras para compilação destes módulos no Asterisk, caso estes pacotes não sejam instalados, durante o ajuste do Asterisk não será possível ativar o CDR via ODBC. A versão libltdl7 está disponível no Debian Squeeze 6.0 para outras versões do pacote descrito (para outro sistema operacional diferente do Squeeze) utilize os comandos informando no inicio desta documentação.

No terminal de console, digite o seguinte comando (o caractere # não faz parte do comando):

```
# apt-get install libltdl-dev libltdl7
```
# <span id="page-10-1"></span>**PACOTES PARA O PROCESSO DE COMPILAÇÃO**

Pacotes necessários:

- libcurl3
- libncurses5-dev
- build-essential
- linux-headers-`uname -r`
- libxml2-dev

No terminal de console, digite os seguintes comandos (o caractere # não faz parte do comando):

```
# apt-get install libcurl3 libncurses5-dev build-essential linux-
headers-`uname -r` libxml2-dev
```
# <span id="page-10-0"></span>**INSTALAÇÃO DO ASTERISK**

No terminal de console, digite os seguintes comandos (o caractere # não faz parte do comando):

```
# cd /usr/src
# wget http://downloads.asterisk.org/pub/telephony/asterisk/old-
releases/asterisk-1.8.17.0-rc1.tar.gz
```
### <span id="page-11-4"></span>**Descompactação dos arquivos do pacote**

No terminal de console, digite o seguinte comando (o caractere # não faz parte do comando):

tar xvf asterisk-1.8.17.0-rc1.tar.gz

### <span id="page-11-3"></span>**Início do processo de compilação**

No terminal de console, digite os seguintes comandos (o caractere # não faz parte do comando):

```
cd asterisk-1.8.17.0-rc1
# ./configure
# make
 make install
```
# <span id="page-11-2"></span>**PACOTES AUXILIARES**

### <span id="page-11-1"></span>**Instalando dependências para funcionamento do UPDATE**

No terminal de console, digite os seguintes comandos (o caractere # não faz parte do comando):

apt-get install lshw apt-get install sudo

### <span id="page-11-0"></span>**Instalação do SSH – acesso remoto**

No terminal de console, digite o seguinte comando (o caractere # não faz parte do comando):

# apt-get install ssh

### <span id="page-12-3"></span>**Instalando sox para conversão de arquivo de sons**

No terminal de console, digite o seguinte comando (o caractere # não faz parte do comando):

# apt-get install sox

### **Instalando pacotes opcionais**

No terminal de console, digite os seguintes comandos (o caractere # não faz parte do comando):

# apt-get install vim zip

# <span id="page-12-2"></span>**INSTALAÇÃO DO SNEP LIVRE**

Baixe a versão mais recente a partir do site Sourceforge. Exemplo:

```
# cd /usr/src/
# wget 
https://downloads.sourceforge.net/project/snep/snep/unstable/snep-2.0-
rc1.tar.gz
```
### <span id="page-12-1"></span>**Descompactação dos arquivos do pacote**

# tar -vzxf snep-2.0-rc1.tar.gz -C /var/www/

### <span id="page-12-0"></span>**Ajuste de permissões e links**

# cd /var/www/ chown -R www-data.www-data \*

```
# chmod 775 snep-2.0-rc1
# ln -s snep-2.0-rc1 snep
# cd /etc/apache2/sites-enabled/
# cp /var/www/snep/install/snep.apache2 001-snep
# cd /var/log
# mkdir snep
# touch snep/ui.log 
# touch snep/agi.log
# chown -R www-data.www-data snep/
# cd /var/lib/asterisk/agi-bin/
# chmod 776 /var/www/snep/agi -R
```
### <span id="page-13-0"></span>**Integração entre SNEP Livre e Asterisk**

```
# cd /etc
# cp -avr /var/www/snep/install/etc/* .
# mv /var/spool/asterisk/monitor /var/spool/asterisk/monitor.snep
# ln -sf /var/www/snep/arquivos /var/spool/asterisk/monitor
# ln -s /var/www/snep/agi/ snep
```
### <span id="page-13-1"></span>**Ajuste dos diretórios para Músicas de espera**

```
# cd /var/lib/asterisk
# mkdir moh/tmp moh/backup
# mkdir -p moh/snep_1/tmp moh/snep_1/backup
```

```
# mkdir -p moh/snep_2/tmp moh/snep_2/backup
# mkdir -p moh/snep_3/tmp moh/snep_3/backup
```

```
chown www-data.www-data /var/lib/asterisk/moh/ -R
```
### <span id="page-14-1"></span>**Ajuste nos arquivos de áudio PT-BR**

```
# cd /usr/src
# wget 
http://svn.softwarepublico.gov.br/trac/snep/export/3/trunk/asterisk-
sounds.tgz
# tar -xvzf asterisk-sounds.tgz -C /var/lib/asterisk/
# mkdir -p /var/lib/asterisk/sounds/pt_BR/tmp
# mkdir -p /var/lib/asterisk/sounds/tmp
# mkdir -p /var/lib/asterisk/sounds/pt_BR/backup
# mkdir -p /var/lib/asterisk/sounds/backup
# chown www-data:www-data /var/lib/asterisk/sounds -R
# cd /var/www/snep/sounds/
# ln -sf /var/lib/asterisk/moh/ moh
# ln -sf /var/lib/asterisk/sounds/pt_BR/ pt_BR
```
### <span id="page-14-0"></span>**Criação de base de dados, usuário e importação de dados**

Você precisa a senha de administrador do Mysql, informada na instalação deste.

```
# cd /var/www/snep/install/
# mysql -uroot -p < database.sql
```

```
# cd /var/www/snep/modules/default/installer
# mysql -usnep -p snep25 < schema.sql
# mysql -u root -p snep25 < system_data.sql
# mysql -u root -p snep25 < cnl_data.sql
# cd /var/www/snep/modules/updateModule/install
# mysql -usnep -p snep25 < schema.sql
```
### <span id="page-15-0"></span>**Ajustando permissões para o módulo Update**

Ajustes do diretório de log

```
# cd /var/www/snep
```
# ln -sf /var/log/snep/ log

Rodando key.sh de instalação para o update

```
# cd /var/www/snep/modules/updateModule/install/
# chmod +x key.sh
```
# ./key.sh

Reinicialização de todos os serviços

```
# /etc/init.d/mysql restart
# /etc/init.d/apache2 restart
# asterisk -rx "module reload"
```